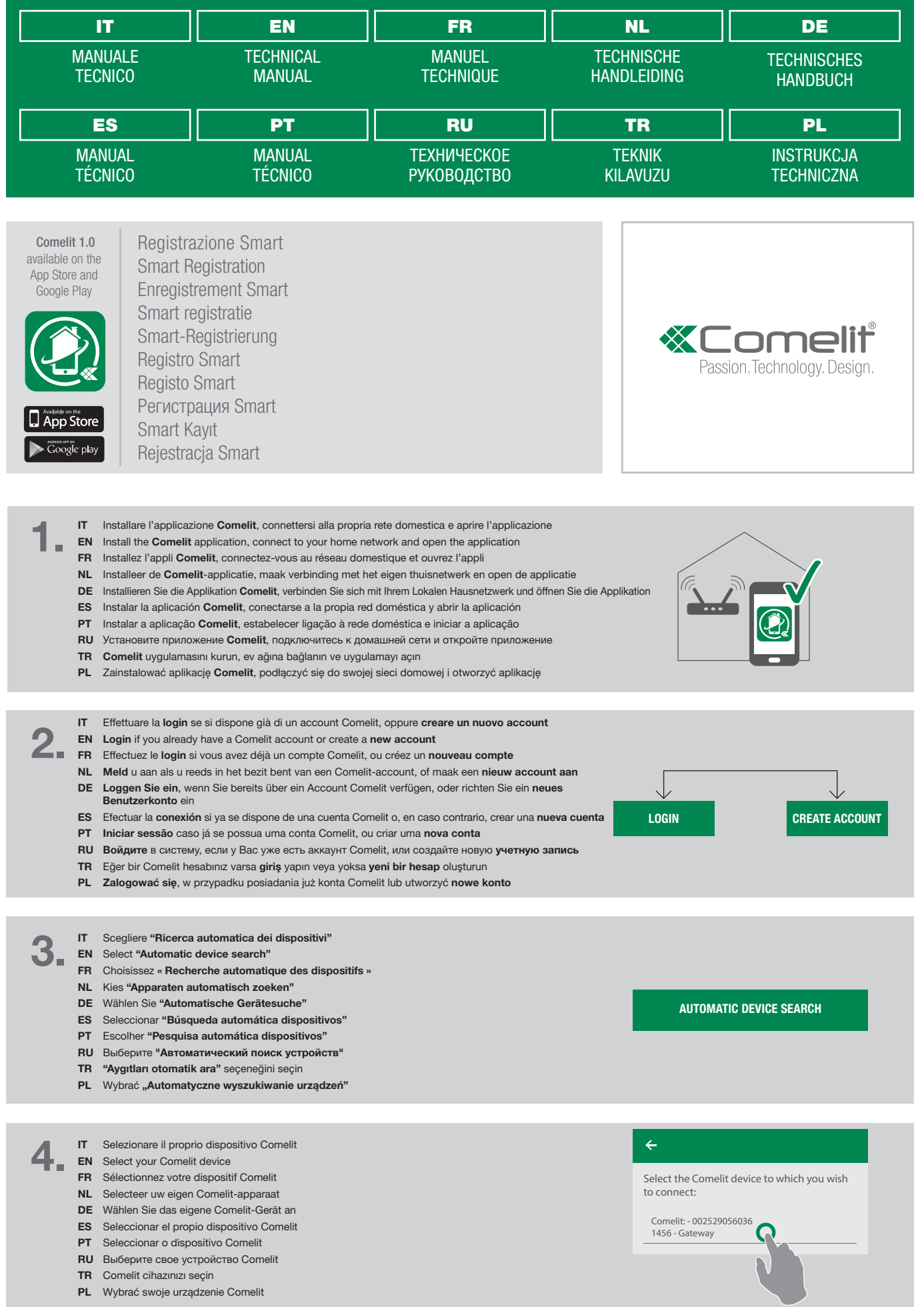

- 5.
- Scegliere se si desidera aggiungersi come nuovo utente o se si desidera registrarsi come unico utente<br>(cancellando gli utenti precedentemente registrati) e seguire le istruzioni che compaiono a video per completare la registrazione
- **EN** Choose whether you wish to be added as a **new user** or if you want to be registered as the **only user** (thereby deleting all previously registered users) and follow the instructions on the screen to complete registration
- FR Choisissez si vous souhaitez vous ajouter comme nouvel usager ou vous enregistrer comme seul usager (en supprimant les usagers préalablement enregistrés) et suivez les consignes qui s'affichent à l'écran pour compléter l'enregistrement
- NL Kies of u zich wilt aanmelden als nieuwe gebruiker of als enige gebruiker (waardoor alle eerder aangemelde gebruikers worden verwijderd) en volg de instructies in de video om het aanmelden te voltooien
- DE Wählen Sie, ob Sie sich als neuer Teilnehmer oder als einziger Teilnehmer registrieren (und somit alle zuvor eingegebenen Teilnehmer) löschen möchten. Folgen Sie dann den auf dem Bildschirm erscheinenden Anweisungen, um die Registrierung abzuschließen
- ES Seleccionar si se desea añadirse como nuevo usuario o si se desea registrarse como único usuario (borrando los usuarios registrados con anterioridad) y seguir las instrucciones que aparecen en la pantalla para completar el registro
- PT Adicionar um novo utilizador ou registar um utilizador único (cancelando todos os utilizadores anteriormente registados) e seguir as instruções que surgem no vídeo para concluir o registo
- RU Добавьте себя в качестве нового пользователя, либо зарегистрируйтесь в качестве единственного **пользователя** (с удалением ранее<br>зарегистрированных пользователей) и следуйте инструкциям на экране для завершения регистрации
- TR Kendinizi bir yeni kullanıcı olarak mı yoksa tek kullanıcı olarak mı (daha önceden kayıtlı kullanıcıları silerek) eklemek istediğinizi seçin ve kayıt işlemini tamamlamak için ekranda görüntülenen talimatları takip edin
- PL Wybrać, czy chce się dodać jako nowy użytkownik lub chce się zarejestrować jako **jedyny użytkownik**<br>(usuwając wcześniej zarejestrowanych użytkowników) i postępować zgodnie z instrukcjami wideo, aby zakończyć rejestrację
- IT Scegliere se si desidera terminare la configurazione o se si desidera registrare un nuovo impianto
- **EN** Choose whether you wish to end the configuration process or register another system
- FR Décidez de porter à terme la configuration ou d'enregistrer une nouvelle installation
- NL Kies of u de configuratie wilt afsluiten of een nieuw systeem wilt aanmelden
- DE Wählen Sie, ob Sie die Konfiguration beenden oder eine neue Anlage anmelden möchten
- ES Seleccionar si se desea terminar la configuración o si se desea registrar un nuevo sistema
- PT Concluir a configuração ou registar um novo dispositivo
- RU Выберите, хотите ли Вы закончить настройку или желаете зарегистрировать новую систему
- TR Konfigürasyonu sonlandırmak mı yoksa bir yeni sistem eklemek mi istediğinizi seçin
- PL Wybrać, czy chce się zakończyć konfigurację lub czy chce się zarejestrować nowe urządzenie

IT\_L'applicazione Comelit è supportata da dispositivi iOS 10 (o versioni successive) e dai più diffusi dispositivi Android con versione uguale o superiore ad Android 4.3, tuttavia alcune funzionalità potrebbero essere limitate a seconda del modello e della versione. I marchi e le denominazioni commerciali che compaiono in questa pubblicazione appartengono ai relativi proprietari.

EN\_The Comelit App is supported by devices with iOS 10 (or later) and by the most common Android devices with Android version 4.3 or higher, however some functionalities may be limited depending on the model and the version. The brands and commercial names appearing in this publication remain the property of their respective owners.

FR\_L'Appli Comelit peut être installée su des dispositifs iOS 10 (ou versions suivantes) et sur les dispositifs Android les plus connus, dans la version supérieure ou égale à Android 4.3. Toutefois, certaines fonctions pourraient présenter des limites en fonction du modèle et de la version. Les marques et les désignations commerciales publiées ici appartiennent à leurs propriétaires.

NL\_De Comelit-app wordt ondersteund door toestellen met iOS 10 (of hoger) en door de meeste Android-toestellen met Android 4.3 of hoger. Het kan echter zijn dat sommige functies niet werken, afhankelijk van het model en de versie. De merken en de handelsnamen die in deze publicatie gebruikt worden, zijn eigendom van de respectievelijke eigenaren.

DE\_Die App Comelit wird von den Geräten iOS 10 (oder den folgenden Versionen) und den verbreitesten Android-Geräten mit Version 4.3 oder höher unterstützt; einige Funktionen können jedoch je nach Modell und Version eingeschränkt sein. Die in dieser Veröffentlichung genannten Marken und Handelsbezeichnungen gehören den jeweiligen Eigentümern.

## www.comelitgroup.com

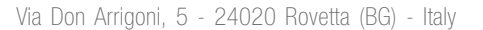

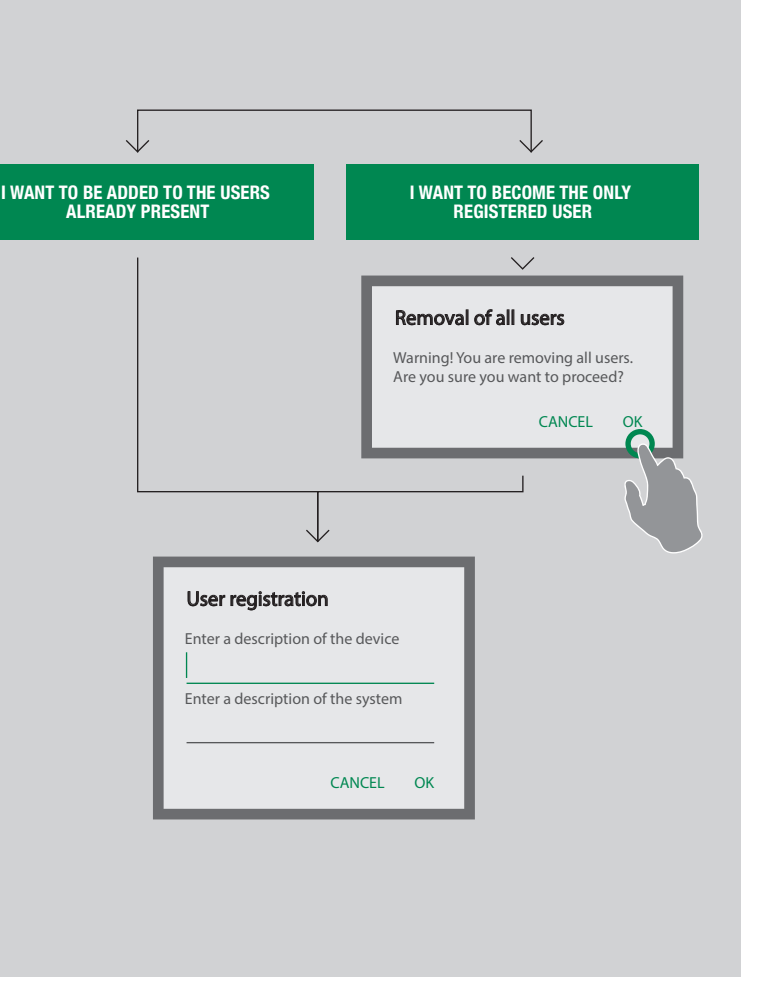

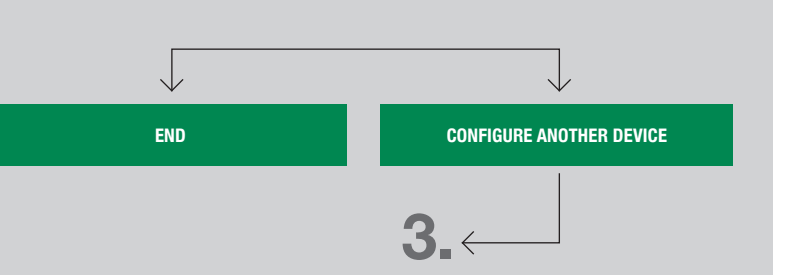

ES\_La aplicación Comelit funciona con dispositivos iOS 10 (o versiones superiores) y con los dispositivos Android más comunes con versión igual o superior a 4.3; de todas formas, algunas funciones pueden estar limitadas según el modelo y la versión. Las marcas y los nombres comerciales que aparecen en esta publicación pertenecen a sus propietarios.

PT\_A aplicação Comelit é compatível com dispositivos iOS 10 (ou versões posteriores) e com os dispositivos Android mais populares com versão igual ou posterior ao Android 4.3, porém algumas funcionalidades podem estar limitadas consoante o modelo e a versão. As marcas e denominações comerciais referidas nesta publicação são propriedade dos respectivos detentores.

RU Приложение Comelit поддерживается устройствами iOS 10 (или более поздними версиями) и самыми распространенными устройствами Android начиная с версии Android 4.3, однако некоторые функции могут быть ограничены в зависимости от модели и версии. Товарные знаки и торговые марки, упомянутые в данном документе, являются собственностью их соответствующих владельцев.

TR\_Comelit App'i, iOS 10 aygıtları (veya daha yüksek sürüm) ve Android 4.3 veya daha üstü sürüm kullanan en yaygın Android cihazları tarafından desteklenmektedir, ancak bazı işlevler model veya sürüm ile bağlantılı olarak sınırlı olabilir. Bu yayında görünen ticari marka ve isimler kendi sahiplerinin mülkiyetindedir.

PL Aplikacia Comelit wspierana jest przez urządzenia iOS 10 (lub wersie nowsze) oraz przez najbardziej rozpowszechnione urządzenia Android z wersją równą lub wyższą Android 4.3, jednakże niektóre funkcje mogą być ograniczone w zależności od modelu i wersji. Znaki handlowe i nazwy, które pojawiają się w niniejszej publikacji należą do ich właścicieli.

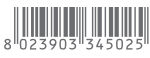

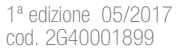